TOWARDS AN INTEGRATED TOOL CHAIN FROM PHYSICAL MODELING TO ECU SOFTWARE USING FMI ON AUTOSAR PLATFORMS

MODPROD WORKSHOP FEBRUARY 7TH-8TH 2017, LINKÖPING

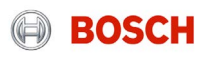

### Tool Chain from Physical Modeling to ECU Software **Outline**

- ▶ Relevance of ECU Software for Bosch
- ▶ Motivation of Physical Models on Embedded Targets (ECU)
- ▶ Challenges of ECU Software Development
- ▶ Solution Approach: Assisted Transformation of Physical Models to ECU Software
- ▶ Tool Chain Prototype
- $\blacktriangleright$  Application Example
- ▶ Summary
- ▶ Outlook

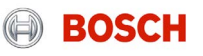

### Tool Chain from Physical Modeling to ECU Software Relevance of ECU Software for Bosch

- $\blacktriangleright$  Modern cars have more than 100 ECUs: Electronic Stability Program, Electronic Engine Control,…
- ▶ Complexity of software increases, with advanced control functions.
- ▶ Specialized hardware: µController with specialized core.

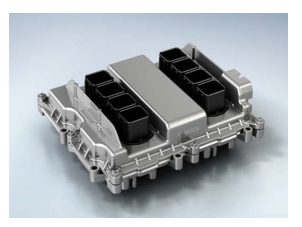

Bosch multi-core ECU

6

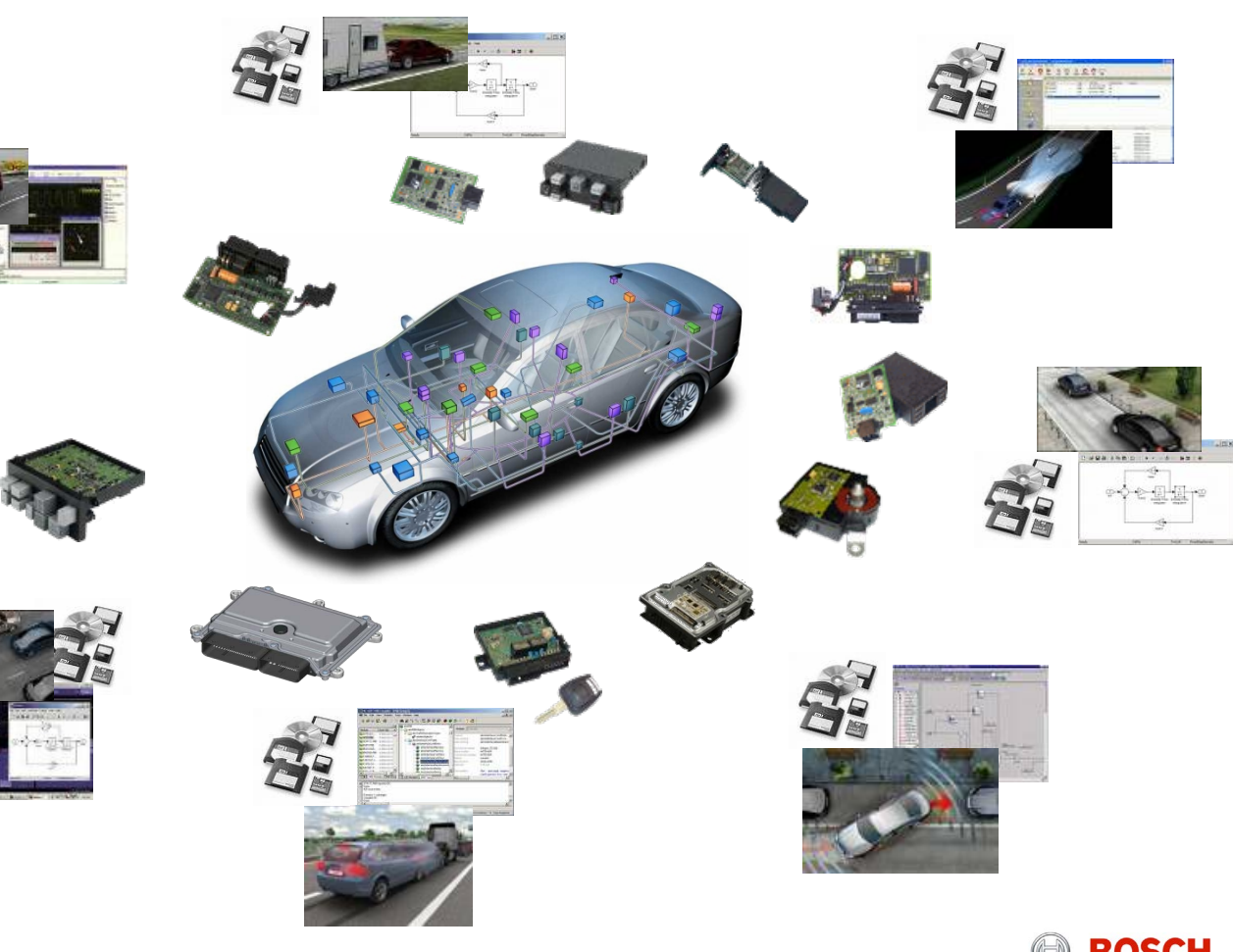

#### MODPROD Workshop Feb. 7./8. 2017, Linköping, SE | 1/4/2017

## Introduction: AUTOSAR Integrated Tool Chain from Physical Modeling to ECU Software

- ► Layer Concept
	- ▶ HW Abstraction (BSW)
	- ▶ Runtime Environment (RTE)
	- Application Layer (ASW)
- $\blacktriangleright$  Benefits
	- $\blacktriangleright$  Standardized interfaces
	- ▶ Standardized structure of software modules.
	- $\blacktriangleright$  Standardized hardware independent sharing of application software.

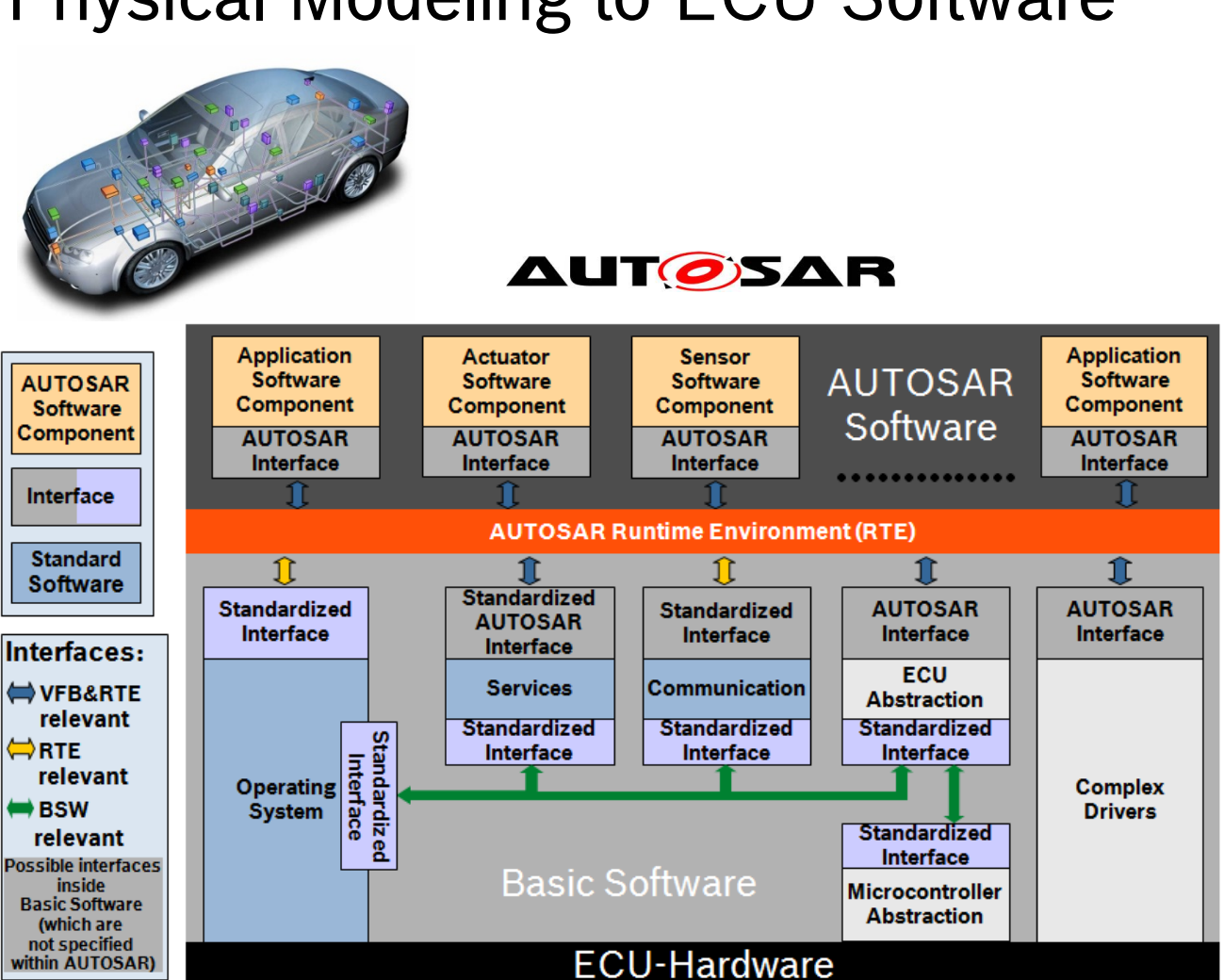

MODPROD Workshop Feb. 7./8. 2017, Linköping, SE | 1/4/2017

© Robert Bosch GmbH 2016. All rights reserved, also regarding any disposal, exploitation, reproduction, editing, distribution, as well as in the event of applications for industrial property rights.

**MISRA** 

- ▶ Online Physics-based Models on ECU, a key technology for:
	- **Virtual Sensors, Observers,**
	- ▶ Model-Based Diagnosis,
	- ▶ Feed Forward controllers,
	- Model Predictive Control.

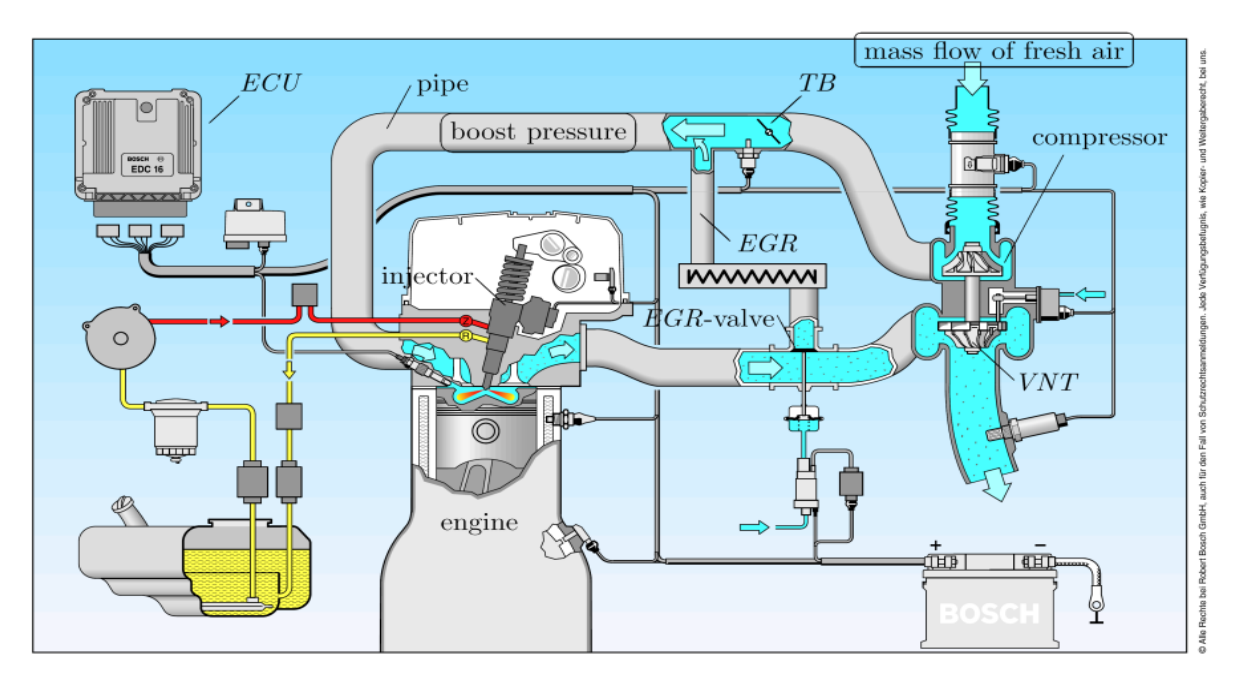

**Virtual Sensor (Boost Pressure)**

Wagner, A., Bleile, T, Lux, S., Fleck, C., "Method for real time capability simulation of an air system model of an internal combustion engine", US Patent US 8321172 B2, 2008

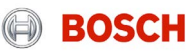

- ▶ Online Physics-based Models on ECU, a key technology for:
	- ▶ Virtual Sensors, Observers,
	- **Model-Based Diagnosis**,
	- ▶ Feed Forward controllers,
	- Model Predictive Control.

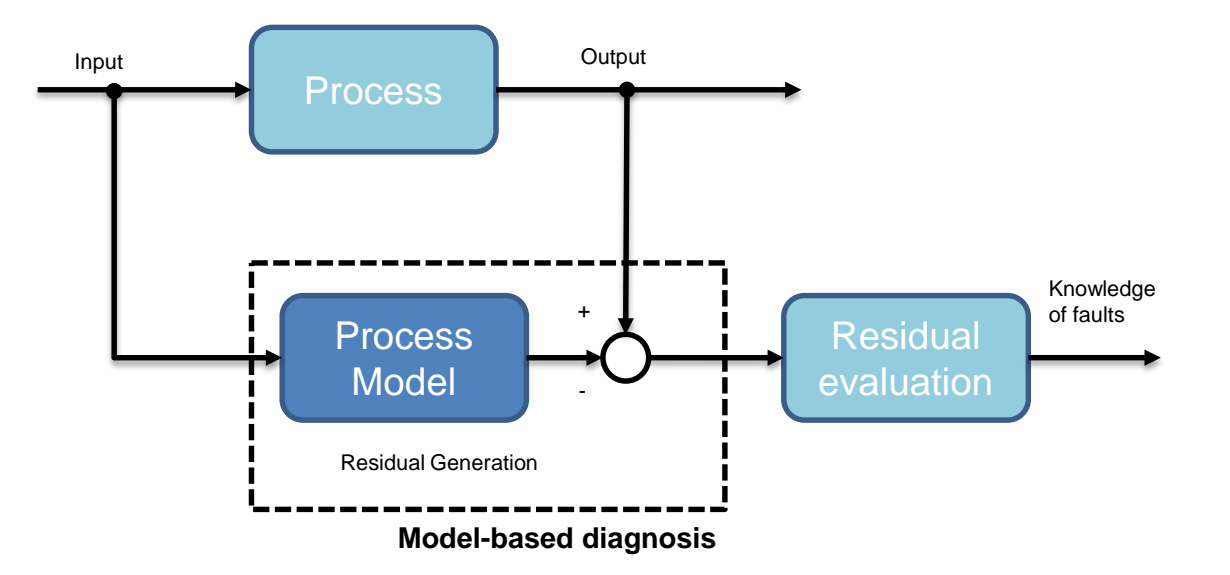

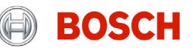

- ▶ Online Physics-based Models on ECU, a key technology for:
	- ▶ Virtual Sensors, Observers,
	- ▶ Model-Based Diagnosis,
	- **Feed Forward controllers**,
	- Model Predictive Control.

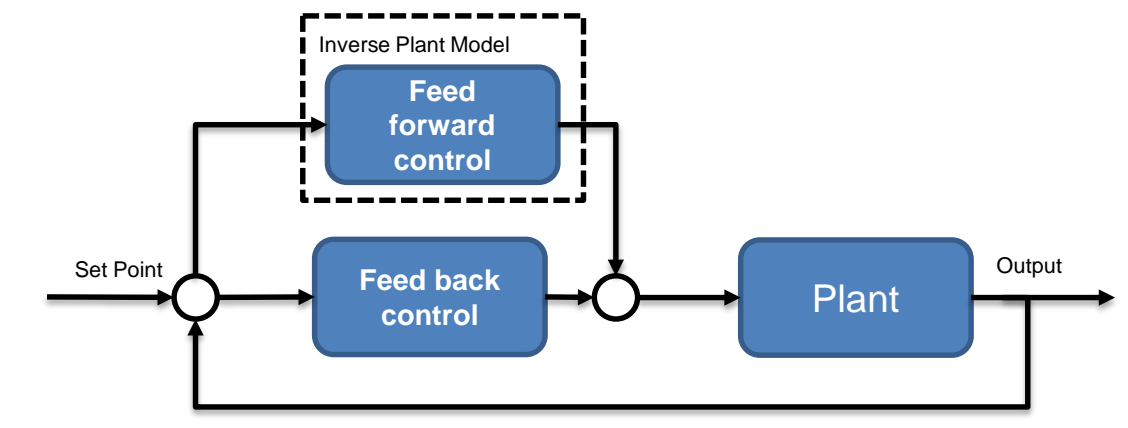

**Inverse Feed forward Controllers**

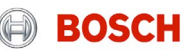

- ▶ Online Physics-based Models on ECU, a key technology for:
	- ▶ Virtual Sensors, Observers,
	- ▶ Model-Based Diagnosis,
	- ▶ Feed Forward controllers,
	- **Model Predictive Control**.

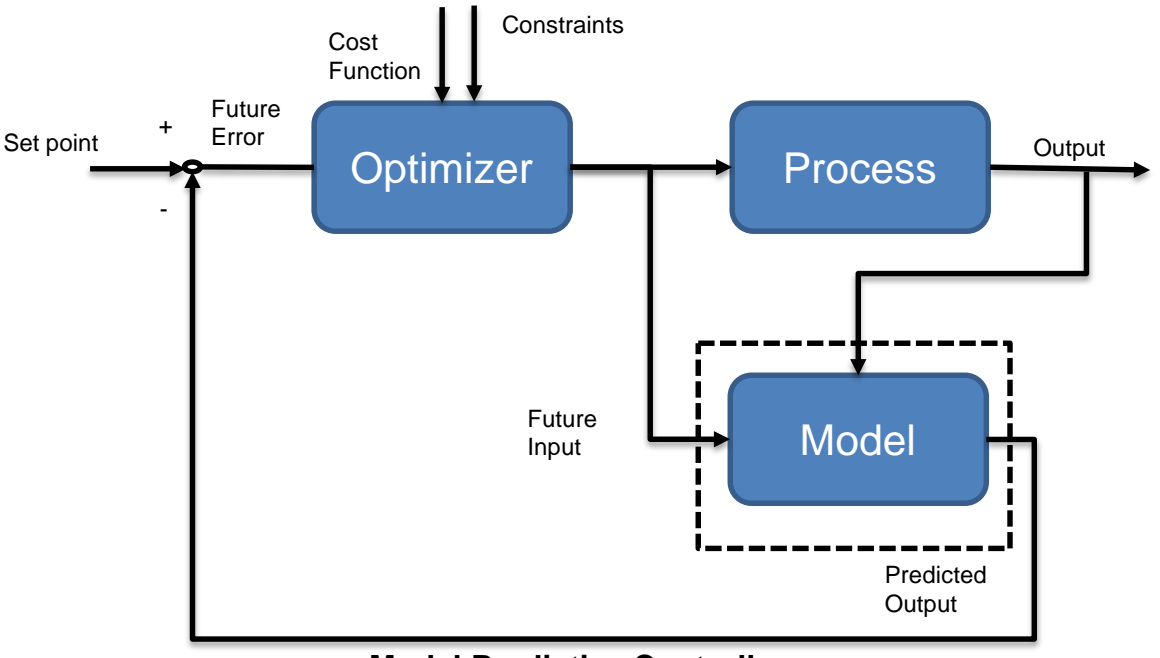

**Model Predictive Controller** 

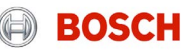

### Tool Chain from Physical Modeling to ECU Software Challenges of ECU Software Development

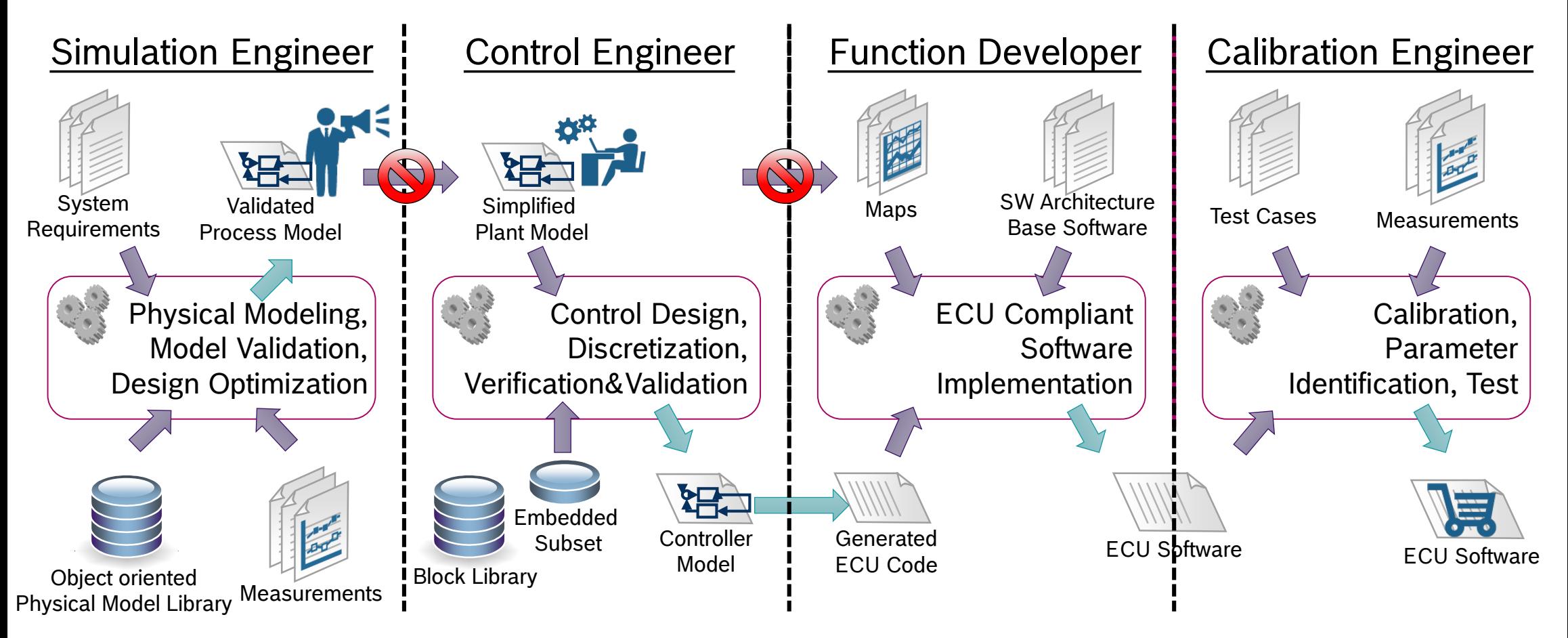

© Robert Bosch GmbH 2016. All rights reserved, also regarding any disposal, exploitation, reproduction, editing, distribution, as well as in the event of applications for industrial property rights.

**BOSCH** 

## Tool Chain from Physical Modeling to ECU Software Assisted Transformation of Physical Models to ECU SW

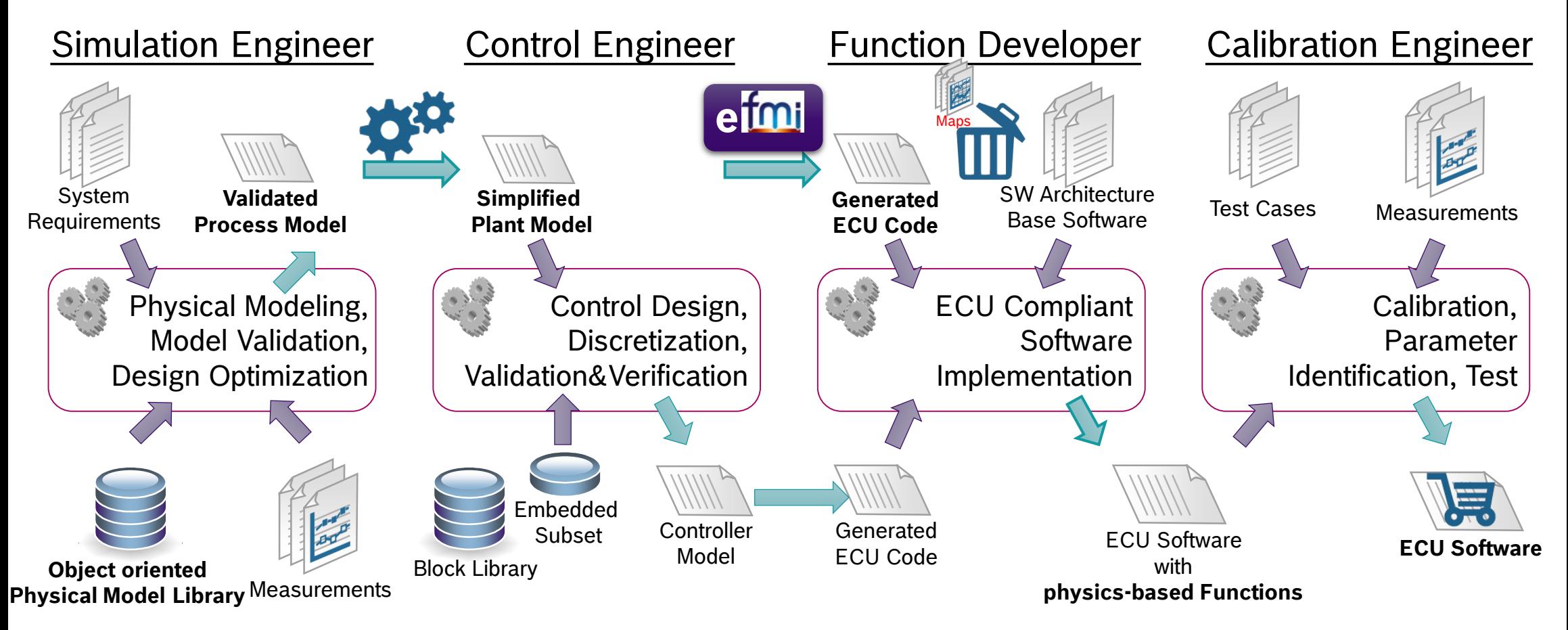

**BOSCH** 

## Tool Chain from Physical Modeling to ECU Software Solution Approach

- $\blacktriangleright$  Challenge
	- ▶ Usage of object-oriented physical modeling
	- $\blacktriangleright$  Leverage rich multi-domain libraries
	- $\blacktriangleright$  Make physical models accessible to SW developers
	- Standardized model exchange
	- Generate embedded compliant code
	- $\blacktriangleright$  Integrate physical models in ECU software architecture
	- Execute physical models on realtime targets
	- Enable cost effective realization.
- $\triangleright$  Solution Approach
	- Modelica™ language
	- MSL and other commercial libraries
	- Constraint Graph Analysis
	- FMI for model exchange
	- Code generation, MISRA compliance check
	- FMI AUTOSAR wrapper
	- ▶ AUTOSAR SW integration and deployment
	- Integrated tool chain from physical models to ECU software.

**BOSC** 

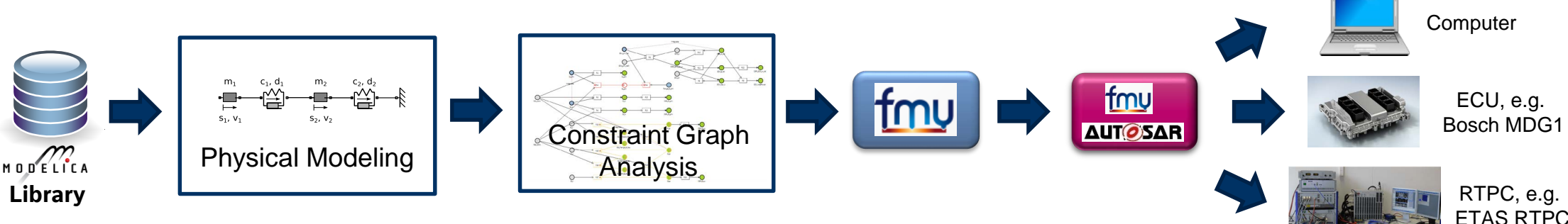

#### MODPROD Workshop Feb. 7./8. 2017, Linköping, SE | 1/4/2017

- ▶ Object-oriented physical modeling in Modelica™
	- $\triangleright$  Definition of partial models for the building blocks the control circuit.
	- $\triangleright$  Definition of a generic control circuit structure using replaceable partial models.
	- $\blacktriangleright$  Implementation of a variety of concrete models by extending the partial models.
		- ‒ PI Feed Back Controller
		- ‒ Feed Forward Controller

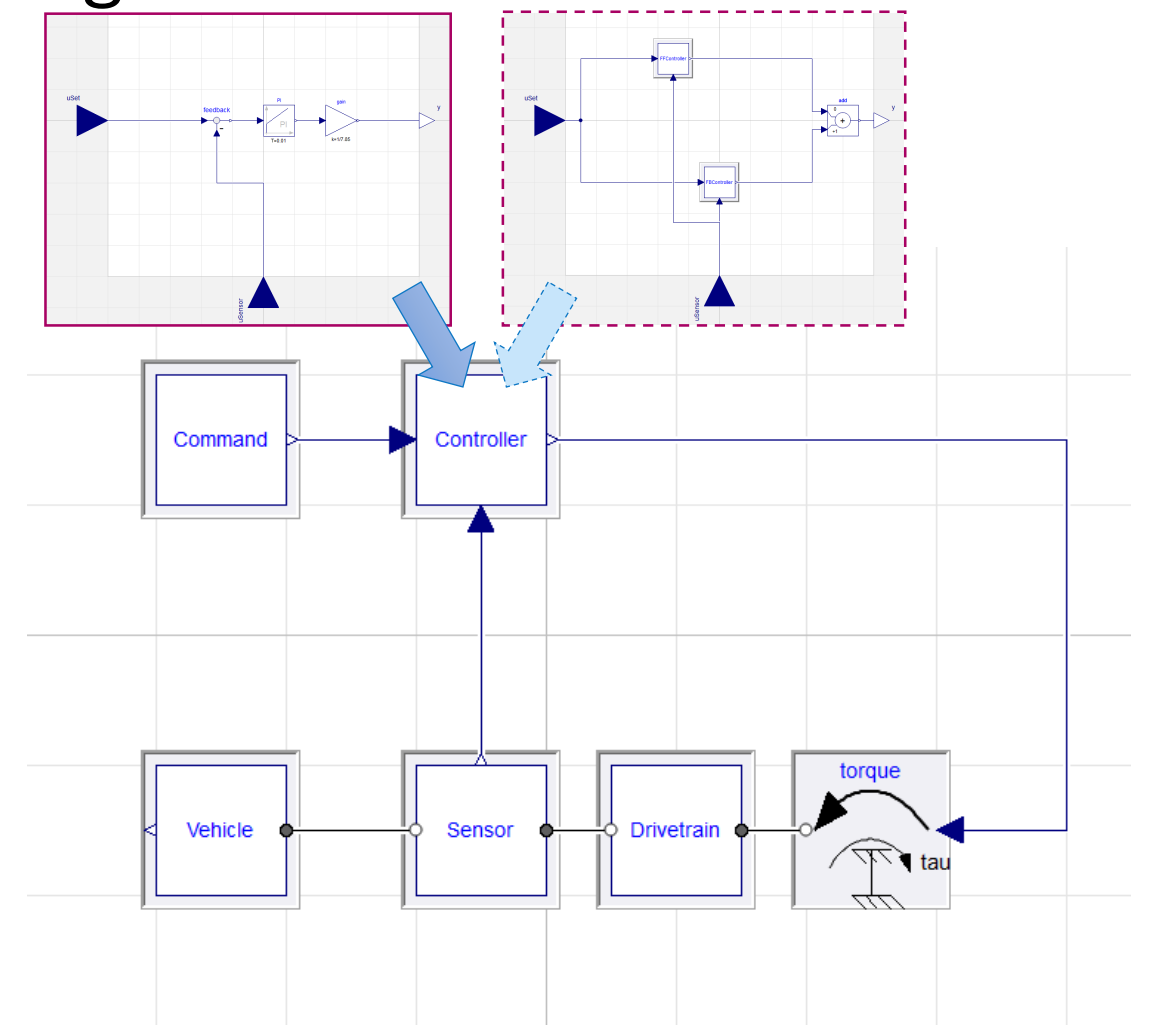

**BOSC** 

#### MODPROD Workshop Feb. 7./8. 2017, Linköping, SE | 1/4/2017

- Object-oriented physical modeling in Modelica™
	- $\triangleright$  Definition of the physical behavior using acausal physical ports.
	- $\blacktriangleright$  Reuse of standard components from Modelica libraries.
	- $\triangleright$  Parameterization using physical units

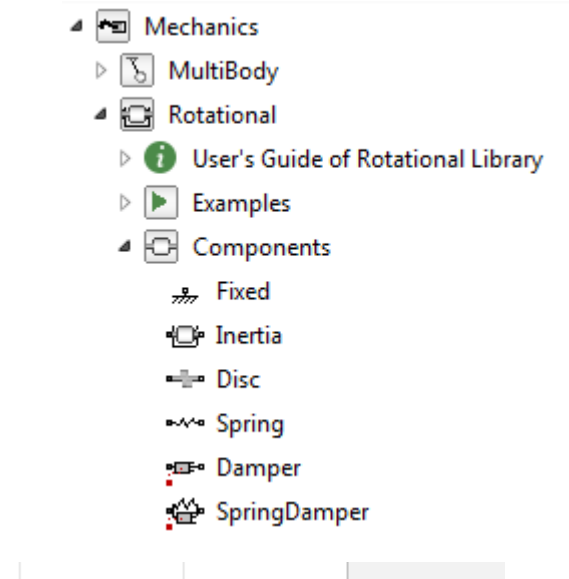

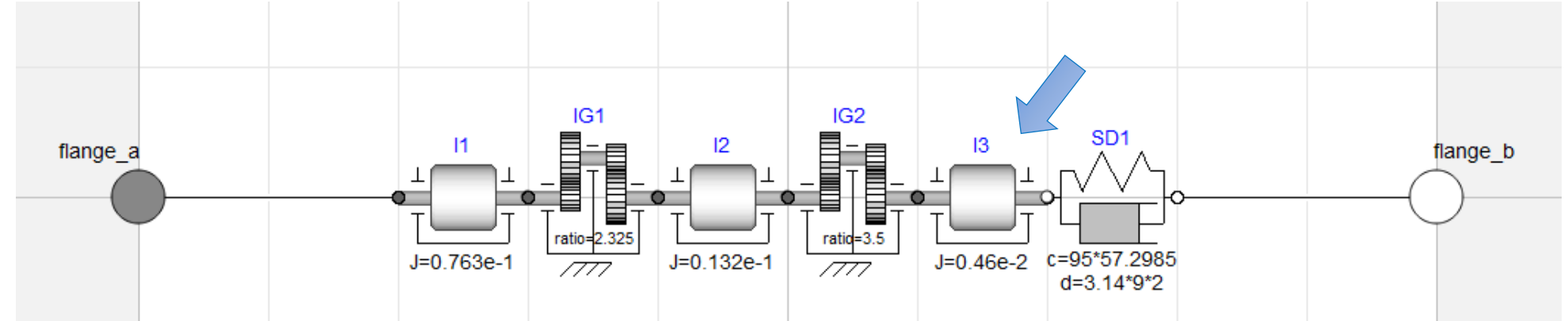

#### MODPROD Workshop Feb. 7./8. 2017, Linköping, SE | 1/4/2017

© MODPROD Workshop Feb. 7./8. 2017, Linköping, SE | 1/4/2017<br>© Robert Bosch GmbH 2016. All rights reserved, also regarding any disposal, exploitation, reproduction, editing, distribution, as well as in the event of applica

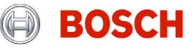

- $\triangleright$  Simulation of the dynamic behavior
	- ▶ Straight forward realization of feed forward controller by inverting the physical plant model.
	- $\triangleright$  Comparison of simulation shows much improved following behavior of FF-Controller vs. PI-Controller.

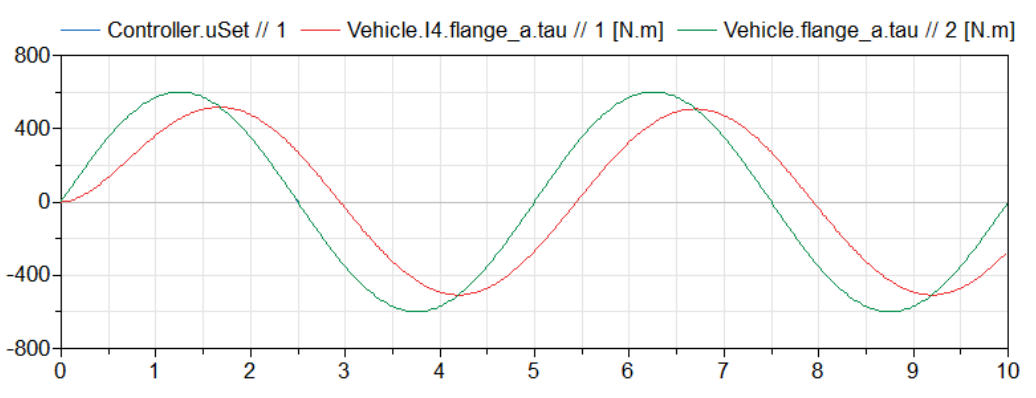

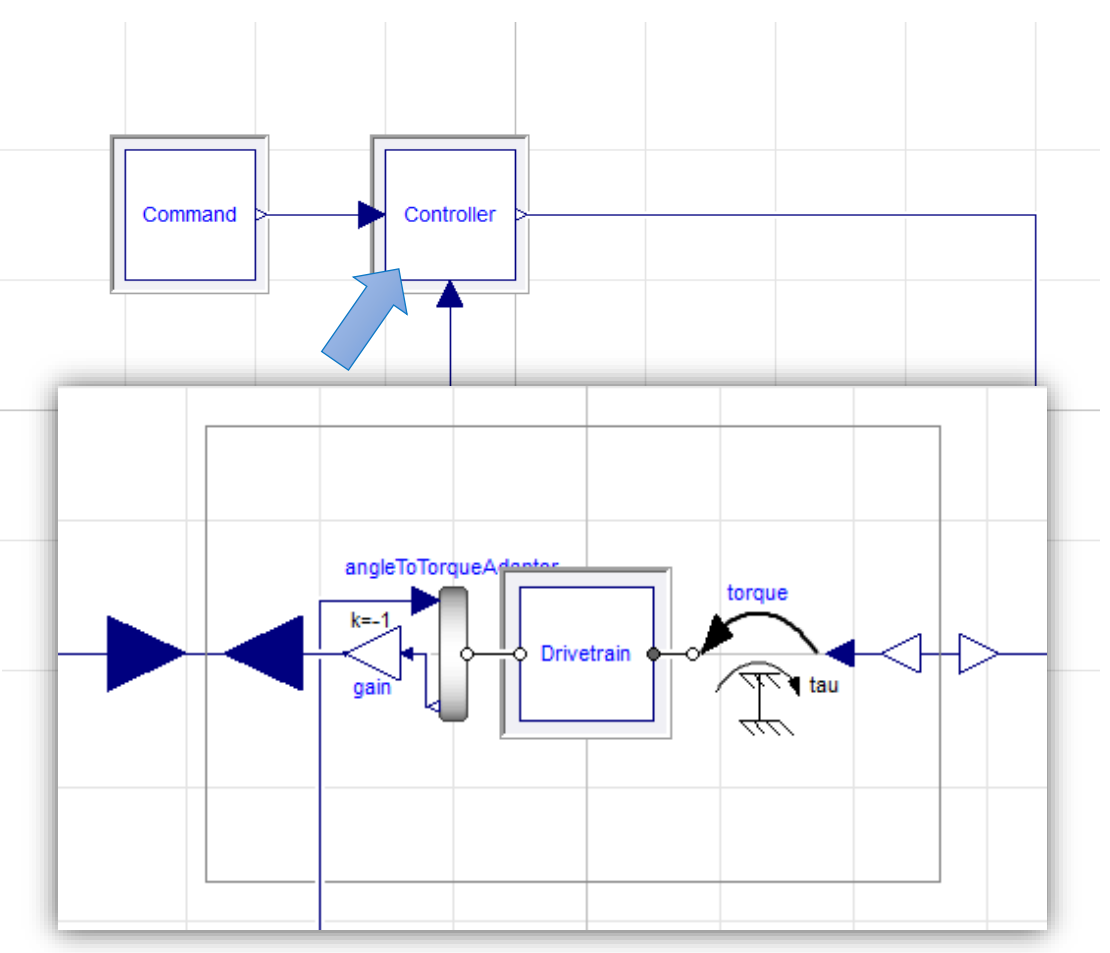

### Inverted Plant Model

#### MODPROD Workshop Feb. 7./8. 2017, Linköping, SE | 1/4/2017

© MODPROD Workshop Feb. 7./8. 2017, Linköping, SE | 1/4/2017<br>© Robert Bosch GmbH 2016. All rights reserved, also regarding any disposal, exploitation, reproduction, editing, distribution, as well as in the event of applica

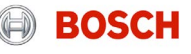

- $\triangleright$  Simulation of the dynamic behavior
	- ▶ But, after applying a Step Command instead of Sine the index reduction fails.
	- $\blacktriangleright$  The system can neither be compiled nor simulated.

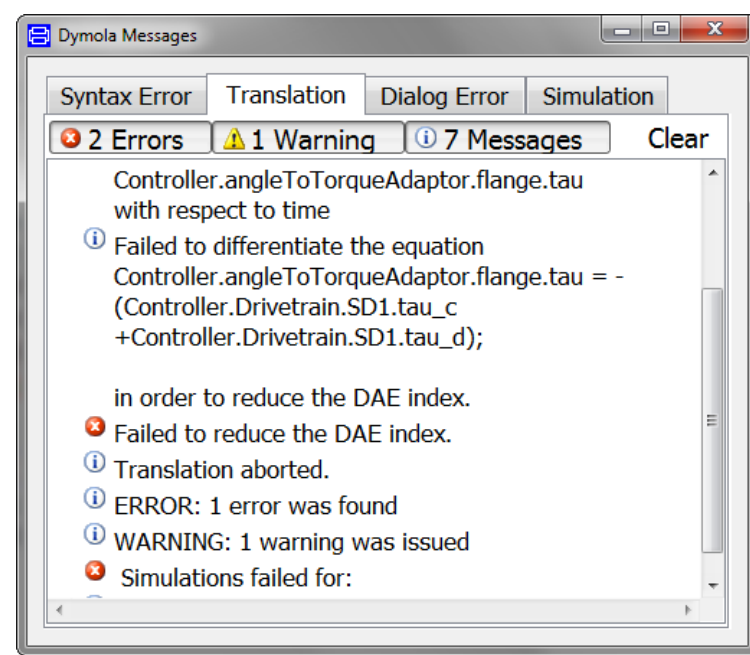

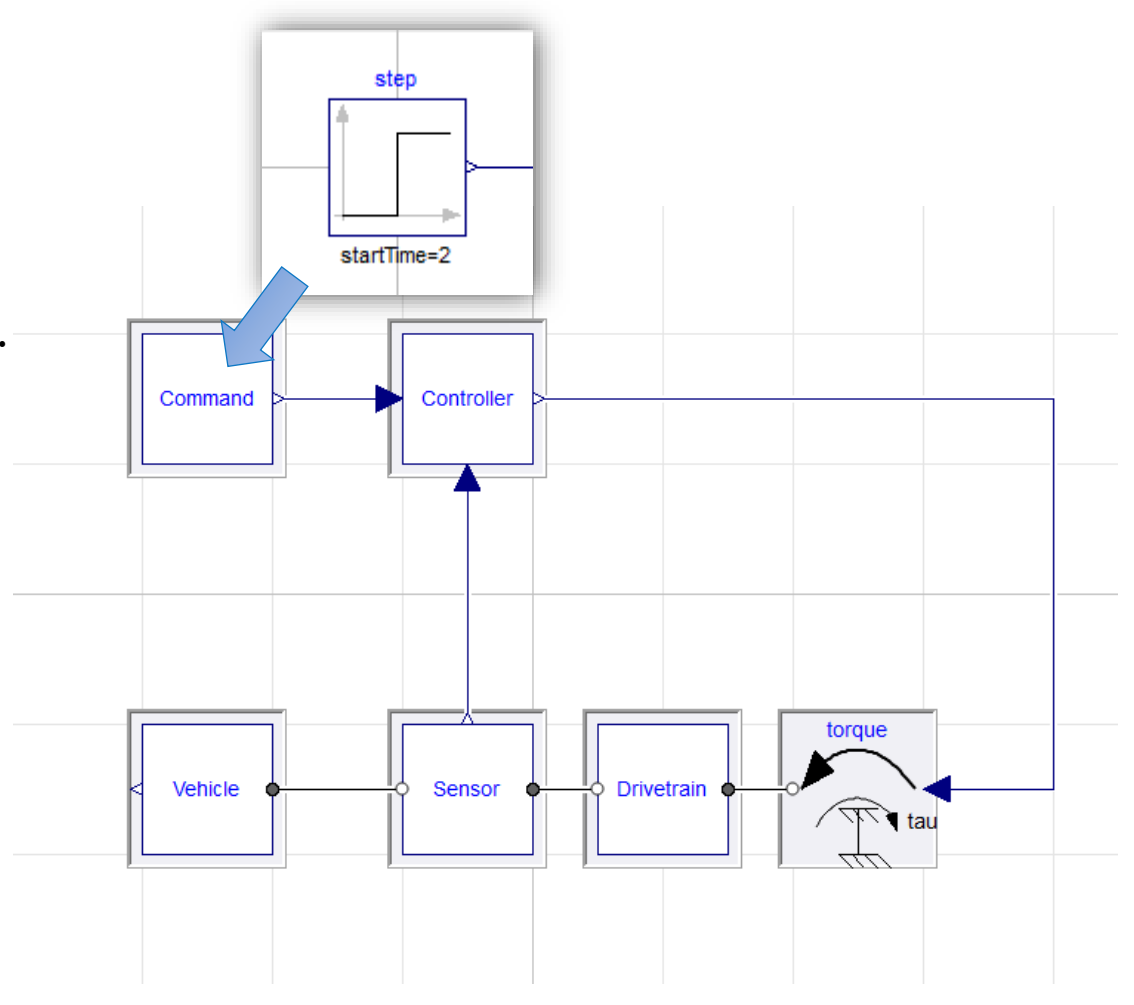

MODPROD Workshop Feb. 7./8. 2017, Linköping, SE | 1/4/2017

 $\rm 15$  MODPROD Workshop Feb. 7.78. 2017, Linkoping, SE | 1/4/2017<br>© Robert Bosch GmbH 2016. All rights reserved, also regarding any disposal, exploitation, reproduction, editing, distribution, as well as in the event of

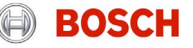

- ▶ Transfer of DAE from Modelica<sup>™</sup> to ASCET-CONGRA™
	- $\triangleright$  Dump of the symbolic equations (DAE) of the inverse plant model as txt file from OpenModelica using compiler flag +d=dumdaelow, optdaedump or dumpindxdae.

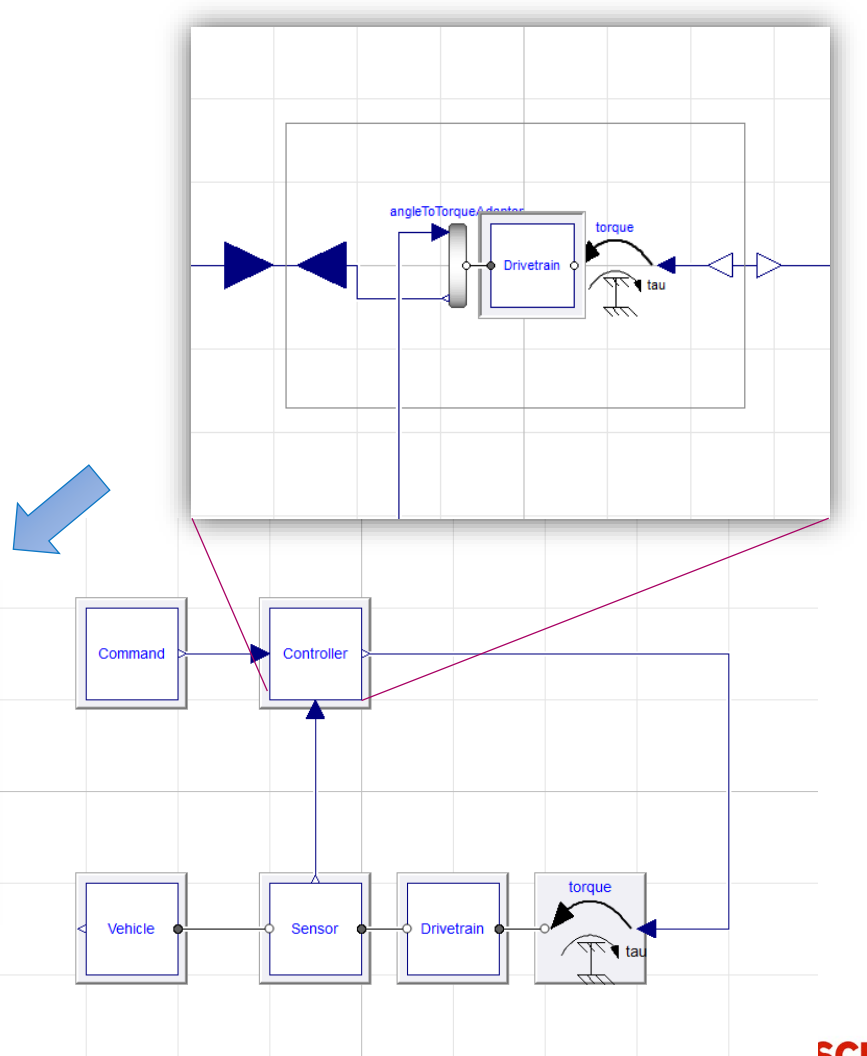

#### MODPROD Workshop Feb. 7./8. 2017, Linköping, SE | 1/4/2017

Simulation

Matching Algorithm:

**Equations (72, 72)** 

V Save dass before simulation

Target Lang 2/2 (1): torque.phi support = 0.0 [dynamic]

**PEPlusExt** 

 $1/1$  (1): torque, flange, tau = -torque, tau [dynamic]

OMC Flags: 6/6 (1): angle1o1orqueAdaptor.move\_phi.phi = angle1o1orqueAdaptor.n<br>7/7 (1): angleToTorqueAdaptor.move\_phi.phi\_support = 0.0 [dynamic]

Ignore 11/11 (1): Drivetrain.I1.a = der(Drivetrain.I1.w) [dynamic]

Ausgabe 17/17 (1): Drivetrain.IG1.phi\_support = 0.0 [dynamic]

8/8 (1): Drivetrain.I1.phi = Drivetrain.I1.flange a.phi [dynamic] Ignore 9/9 (1): Drivetrain.I1.phi = Drivetrain.I1.flange\_b.phi [dynamic]

10/10 (1): Drivetrain.11.w = der(Drivetrain.11.phi) [dynamic]

OMEdit - Optionen

亖

亖

Ξ

οŐ

ၛၟ

ćά

Allgemeine Bibliotheken

**Text Editor** 

Modelica Editor

MetaModel Editor

 $C/C++$  Editor

**HTML Editor** 

Simulation

Meldungen

Meldungen

Simulation

**OR Graphische** Ansichten

MetaModelica Editor

Graphische Ansichten

 $\frac{1}{16}$  MODPROD Workshop Feb. 7.78. 2017, Linkoping, SE | 1/4/2017<br>© Robert Bosch GmbH 2016. All rights reserved, also regarding any disposal, exploitation, reproduction, editing, distribution, as well as in the event

3/3 (1): angleToTorqueAdaptor.torqueSensor.flange\_a.phi = angleToTorqueAdaptor.torqueSensor.flange\_b.phi [dynamic]

12/12 (1): Drivetrain. I1. J \* Drivetrain. I1. a = Drivetrain. I1. flange a.tau + Drivetrain. I1. flange b.tau [dynamic]

16/16 (1): 0.0 = Drivetrain.IG1.ratio \* Drivetrain.IG1.flange\_a.tau + Drivetrain.IG1.flange\_b.tau [dynamic]

5/5 (1): 0.0 = angleToTorqueAdaptor.torqueSensor.flange\_a.tau + angleToTorqueAdaptor.torqueSensor.flange\_b.tau [dynamic]

6/6 (1): angleToTorqueAdaptor.move\_phi.phi = angleToTorqueAdaptor.move\_phi.flange.phi - angleToTorqueAdaptor.move\_phi.phi\_support\_[dynamic]

Target Com<sup>4/4</sup> (1): angleToTorqueAdaptor.torqueSensor.flange\_a.tau = angleToTorqueAdaptor.torqueSensor.tau [dynamic]

Save da 13/13 (1): Drivetrain.IG1.phi\_a = Drivetrain.IG1.flange\_a.phi - Drivetrain.IG1.phi\_support [dynamic] 14/14 (1): Drivetrain.IG1.phi b = Drivetrain.IG1.flange b.phi - Drivetrain.IG1.phi support [dynamic]

Switch t 15/15 (1): Drivetrain.IG1.phi\_a = Drivetrain.IG1.ratio \* Drivetrain.IG1.phi\_b [dynamic]

18/18 (1): Drivetrain.I2.phi = Drivetrain.I2.flange a.phi [dynamic]

19/19 (1): Drivetrain.I2.phi = Drivetrain.I2.flange\_b.phi [dynamic]

20/20 (1): Drivetrain.I2.w = der(Drivetrain.I2.phi) [dynamic] 21/21 (1) Drivetrain T2 a = der (Drivetrain T2 w) [dynamic]

- ► Constraint Graph Analysis in ETAS ASCET-CONGRA™
	- $\triangleright$  Parse and convert the DAE dump txt file and import into ETAS ASCET-CONGRA.
	- $\triangleright$  Visualization of the symbolic equations and variables as constraint graph.

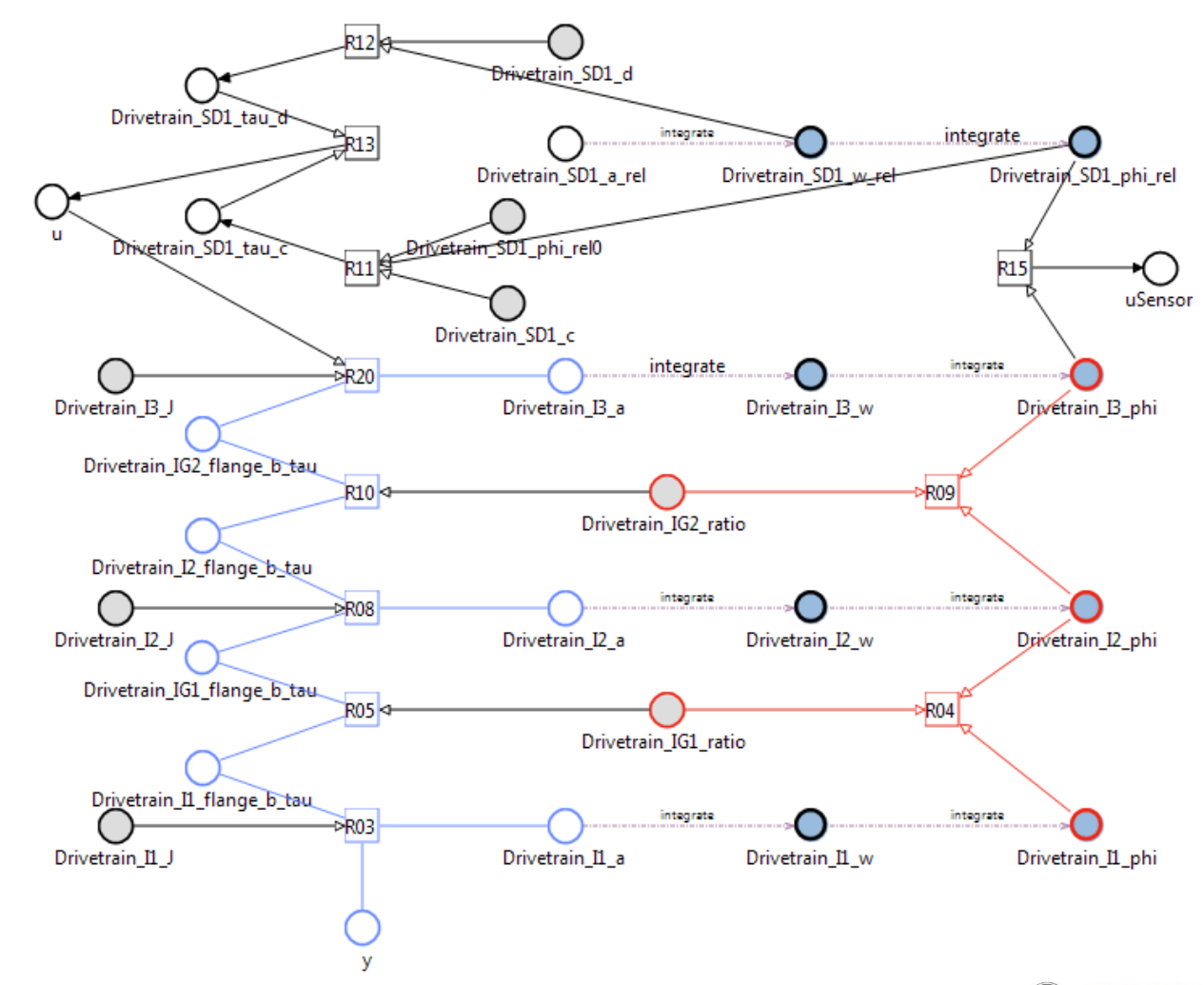

**BOSCH** 

#### MODPROD Workshop Feb. 7./8. 2017, Linköping, SE | 1/4/2017

- ► Constraint Graph Analysis in ETAS ASCET-CONGRA™
	- $\blacktriangleright$  Hiding some of the parameters makes the relevant structure more visible.
	- ▶ By deriving a directed graph "Flow" The over-constraint (red) and under-constraint (blue) substructures become obvious.
	- $\triangleright$  The higher index problem is apparent due to the fact that the red substructure is determined by the Index0 variables 11 phi, I2\_phi, I3\_phi, while the blue substructure depends on the index2 variables (11 a,  $12$  a,  $13$  a).

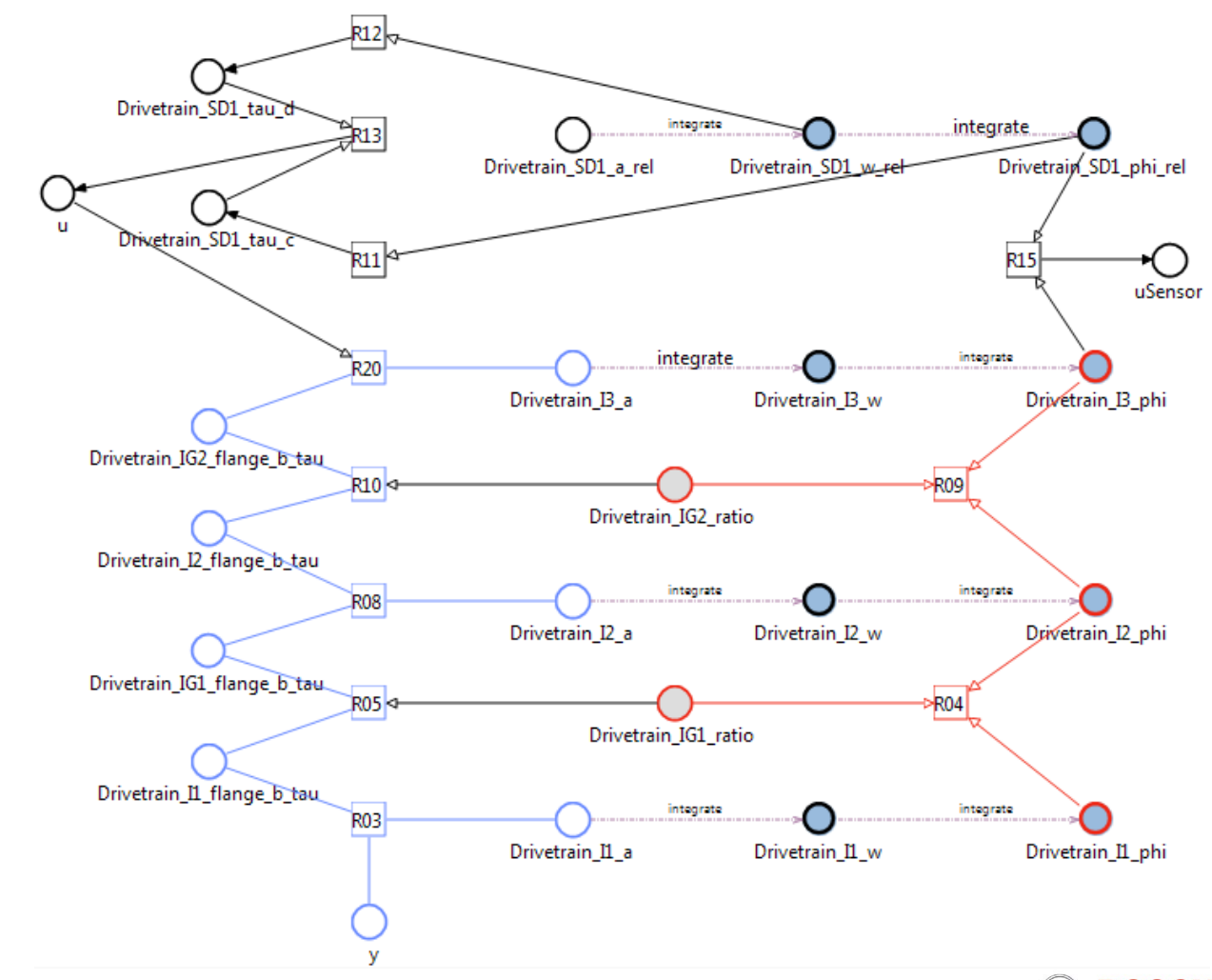

**BOSCH** 

#### MODPROD Workshop Feb. 7./8. 2017, Linköping, SE | 1/4/2017

© MODPROD Workshop Feb. 7./8. 2017, Linköping, SE | 1/4/2017<br>© Robert Bosch GmbH 2016. All rights reserved, also regarding any disposal, exploitation, reproduction, editing, distribution, as well as in the event of applica

- ▶ Constraint Graph Analysis in ETAS ASCET-CONGRA™
	- $\triangleright$  The index is reduced by adding the time derivatives of the over-constraint relations R09 and R04.

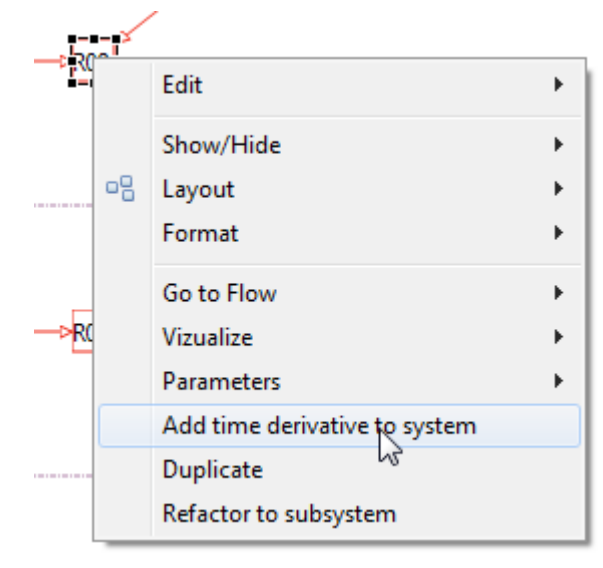

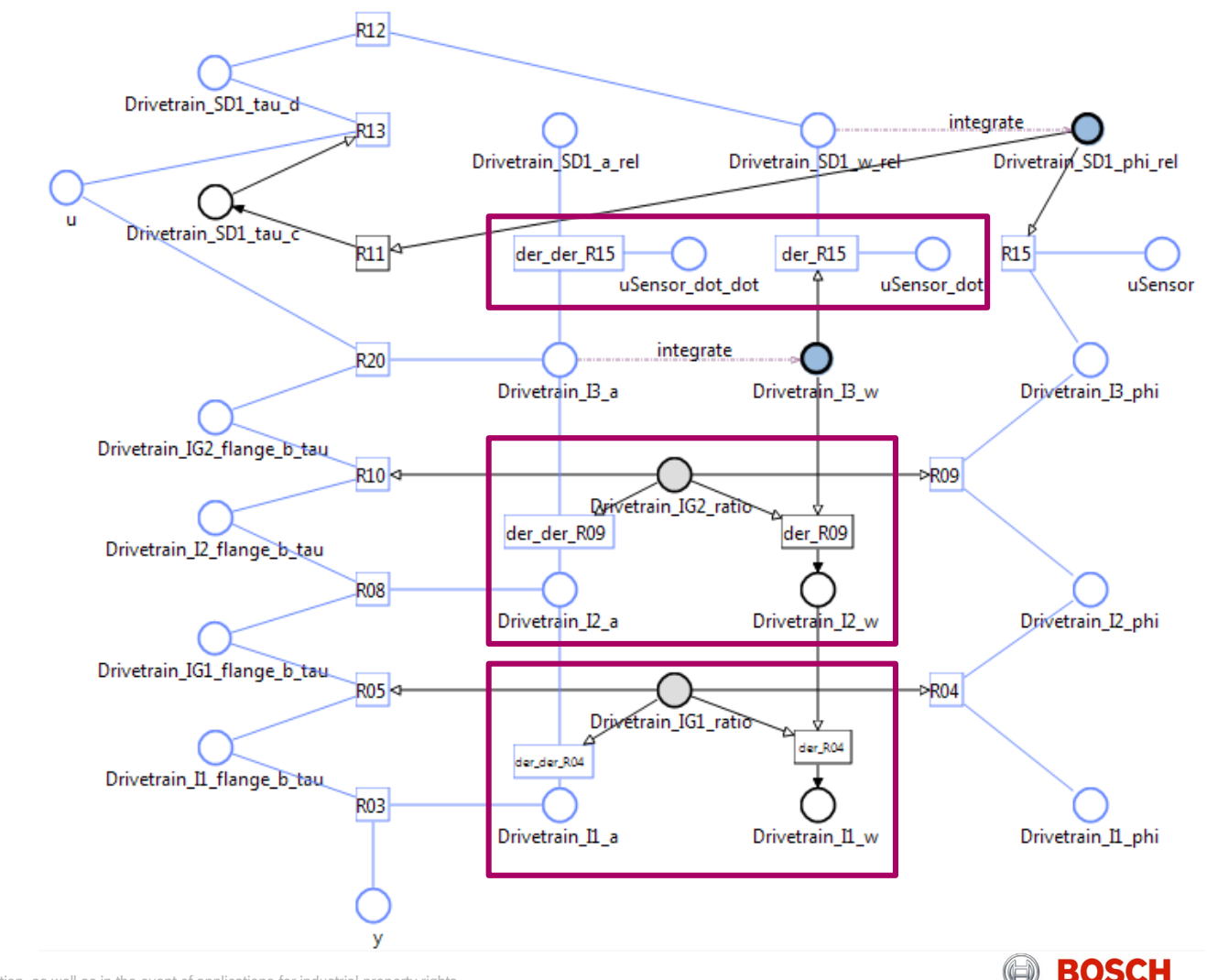

#### MODPROD Workshop Feb. 7./8. 2017, Linköping, SE | 1/4/2017

© MODPROD Workshop Feb. 7./8. 2017, Linköping, SE | 1/4/2017<br>© Robert Bosch GmbH 2016. All rights reserved, also regarding any disposal, exploitation, reproduction, editing, distribution, as well as in the event of applica

### Tool Chain from Physical Modeling to ECU Software Application Example Drivetrain SD1 d

- ► Constraint Graph Analysis in ETAS ASCET-CONGRA™
	- $\triangleright$  After defining the known inputs and outputs, states can be selected explicitly.
	- $\triangleright$  The directed graph displays the reached and not reached branches.
	- $\triangleright$  States can be added until the required output can be calculated.

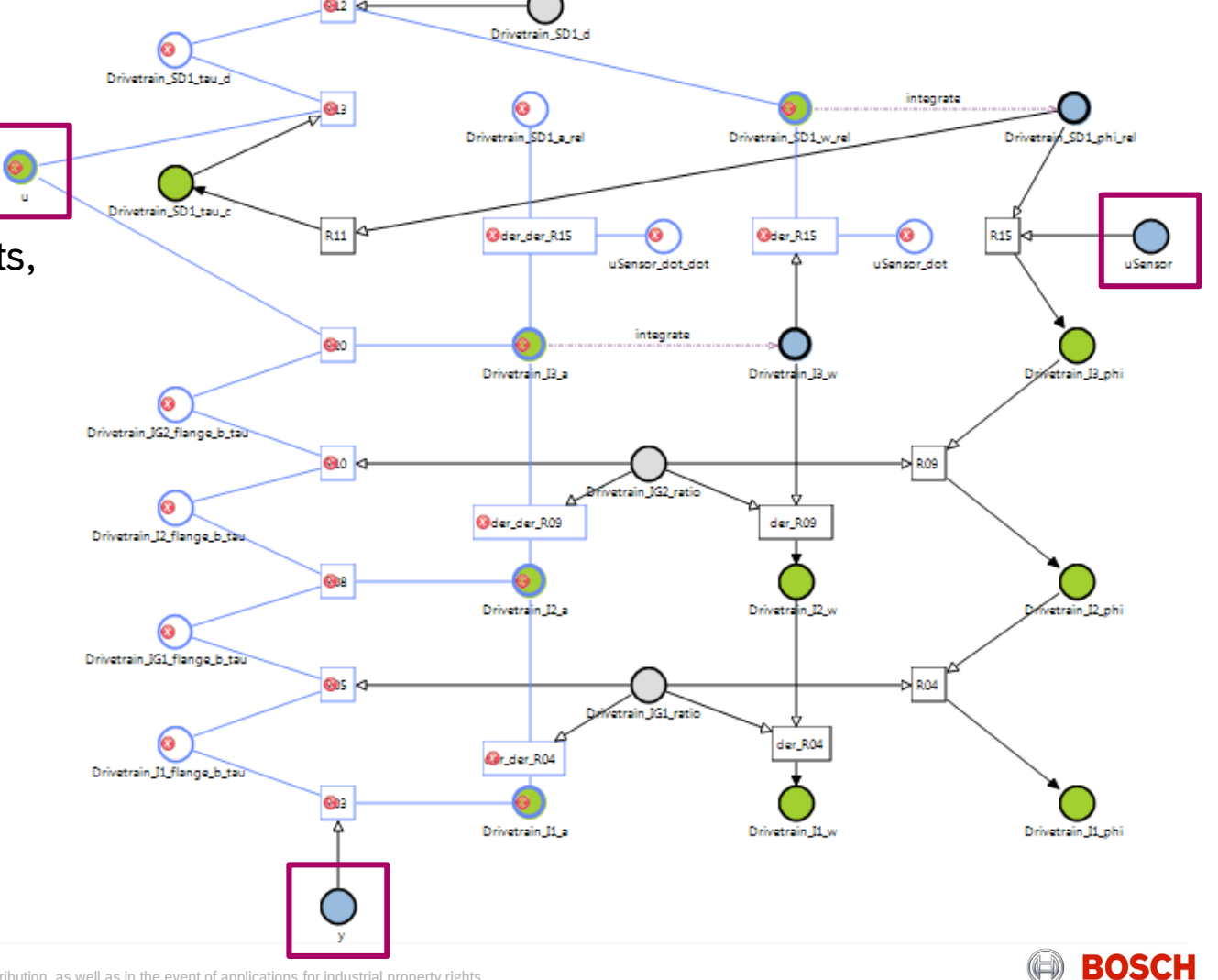

#### MODPROD Workshop Feb. 7./8. 2017, Linköping, SE | 1/4/2017

MODPROD Workshop Feb. 7./8. 2017, Linköping, SE | 1/4/2017<br>© Robert Bosch GmbH 2016. All rights reserved, also regarding any disposal, exploitation, reproduction, editing, distribution, as well as in the event of applicati

- ▶ Constraint Graph Analysis in ETAS ASCET-CONGRA™
	- $\blacktriangleright$  Finally it can be shown that with:
		- ‒ **y** and **uSensor\_dot** as input and
		- ‒ only two states **I3\_w**, **SD\_phi\_rel** the
		- ‒ required output **u** can be calculated.
	- $\blacktriangleright$  It remains an algebraic loop (orange), which can be passed to the symbolic engine to see whether this loop can be analytically solved or will have to be broken at one or multiple edges to be solved iteratively or by using a delay.

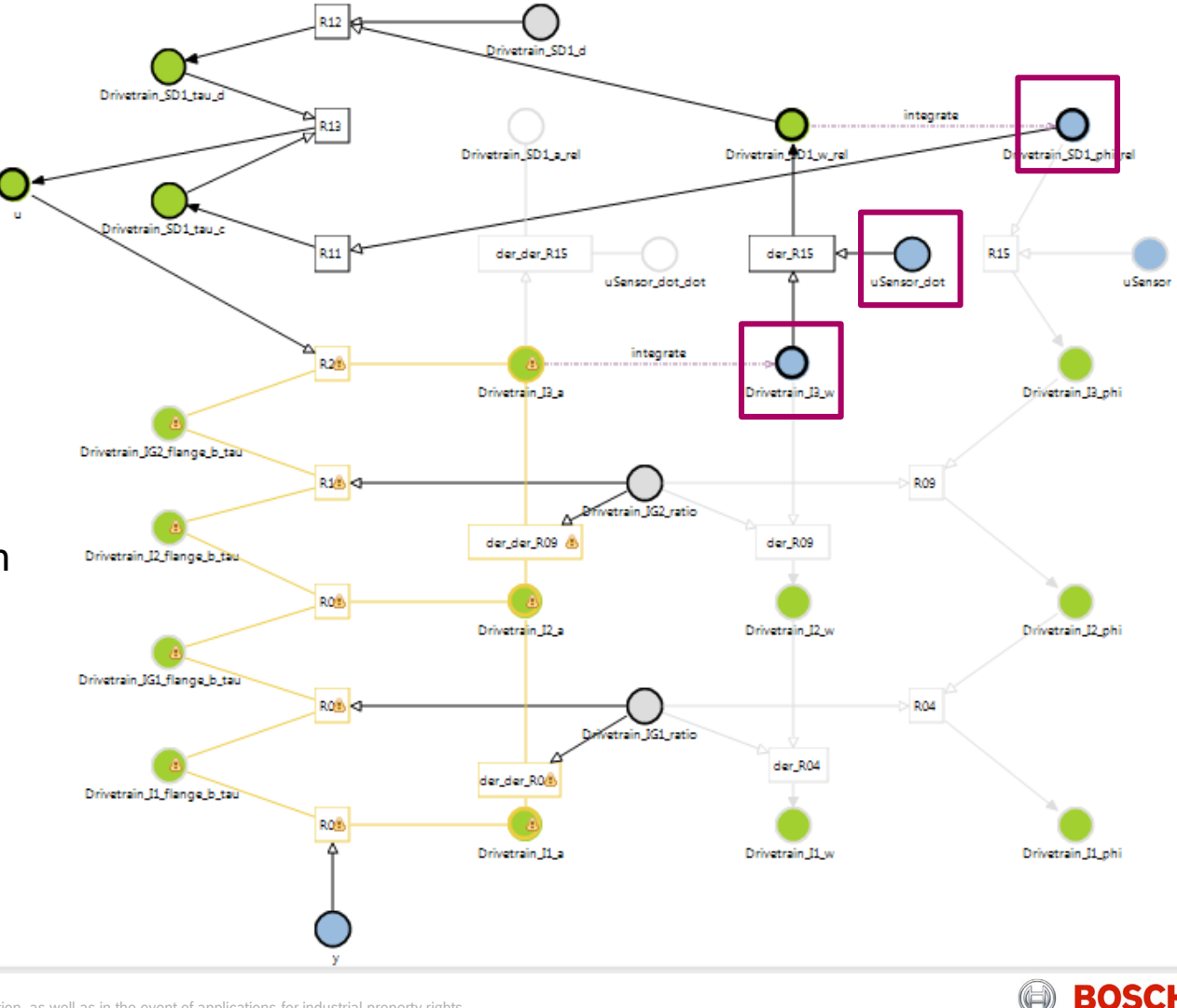

MODPROD Workshop Feb. 7./8. 2017, Linköping, SE | 1/4/2017

### Tool Chain from Physical Modeling to ECU Software Application Example R12 rivetrain SD1 d

- ► Constraint Graph Analysis in ETAS ASCET-CONGRA™
	- $\triangleright$  In this case the algebraic loop can be solved analytically.
	- $\blacktriangleright$  The computation sequence is determined.
	- ▶ The corresponding FMU is generated in the background.

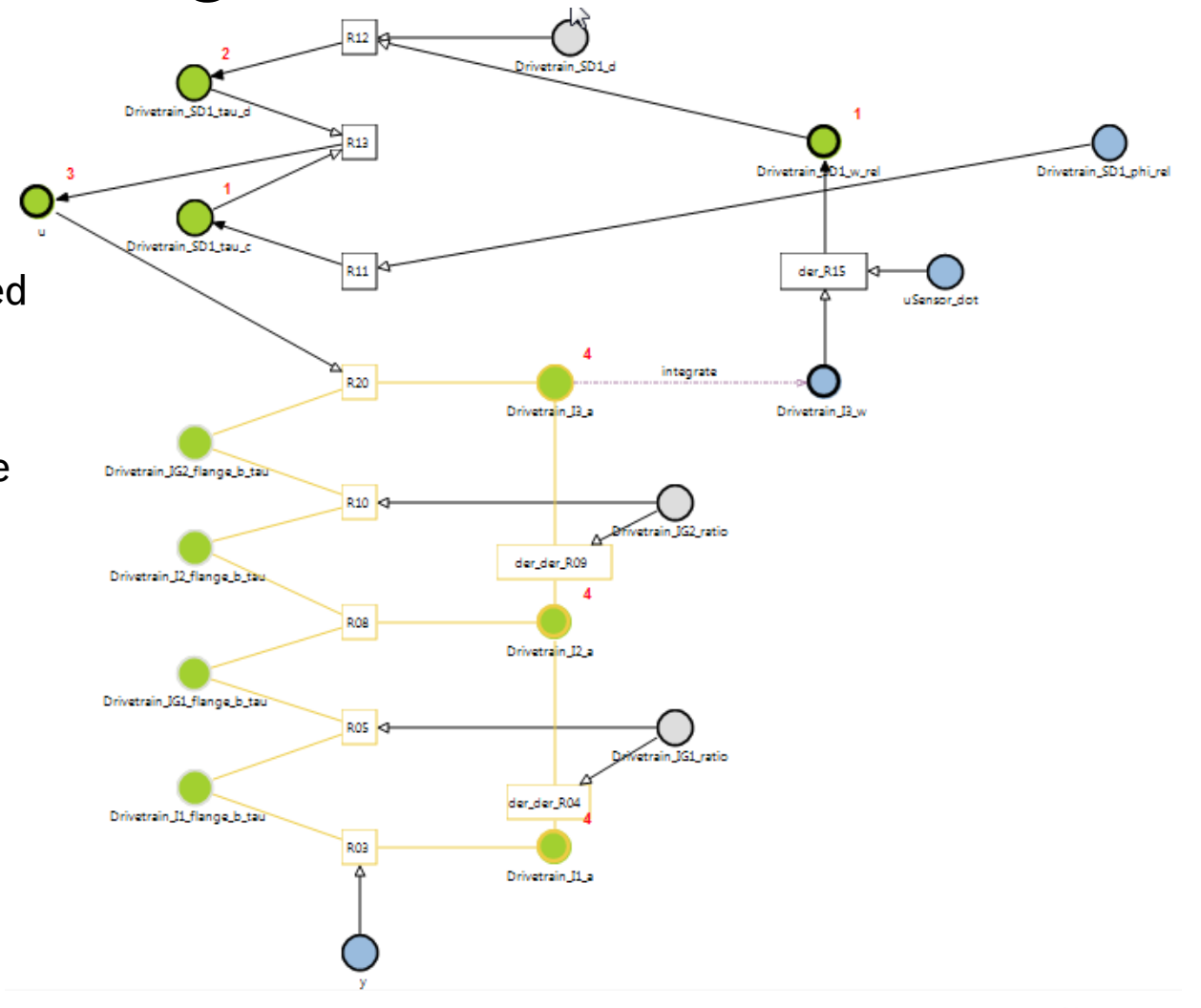

#### MODPROD Workshop Feb. 7./8. 2017, Linköping, SE | 1/4/2017

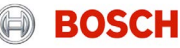

- ▶ MiL Simulation of FF-Controller
	- $\triangleright$  Import of the FMU into the system simulation.
	- $\blacktriangleright$  Replacing the original controller block with the FMU.
	- $\blacktriangleright$  Verification of the results.

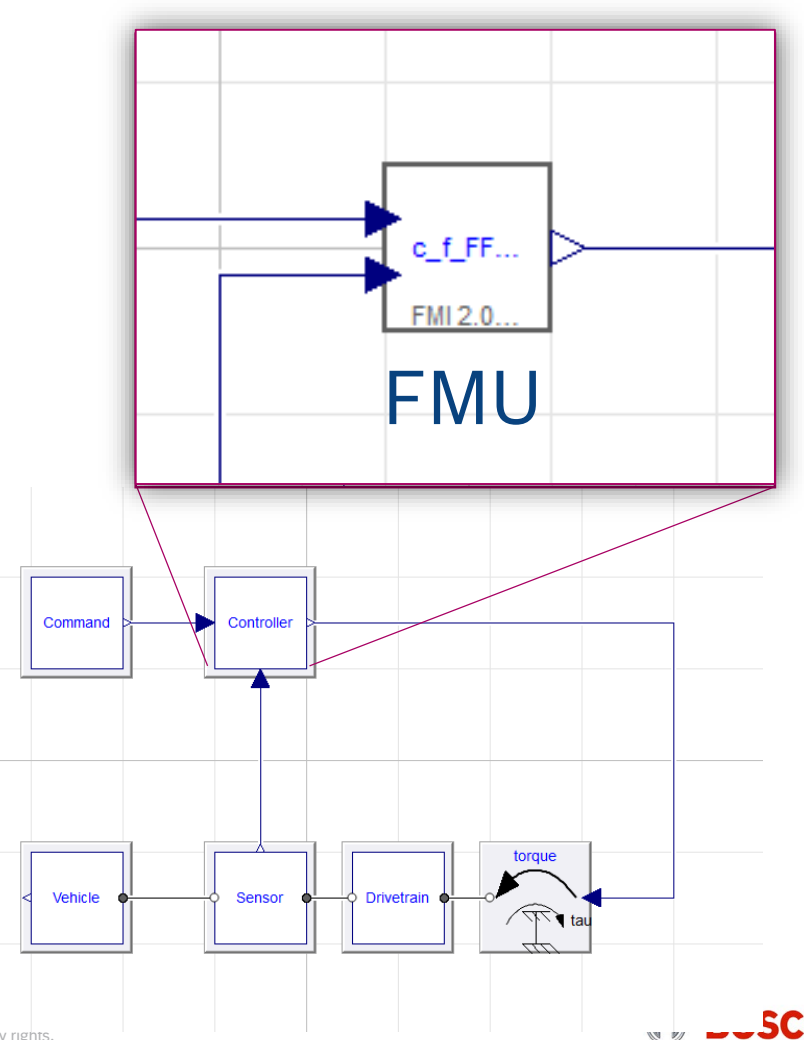

#### MODPROD Workshop Feb. 7./8. 2017, Linköping, SE | 1/4/2017

- ▶ FMU2eFMU Semi-automated Prototype
	- ▶ Use only ECU compliant types.
	- ▶ Replace ECU non-compliant code.
- ► eFMU2AUTOSAR Prototype
	- ▶ Generate AUTOSAR model description (ARXML).
	- Generate AUTOSAR function calls.
- ▶ Integrate FMU-SWC in AUTOSAR ASW

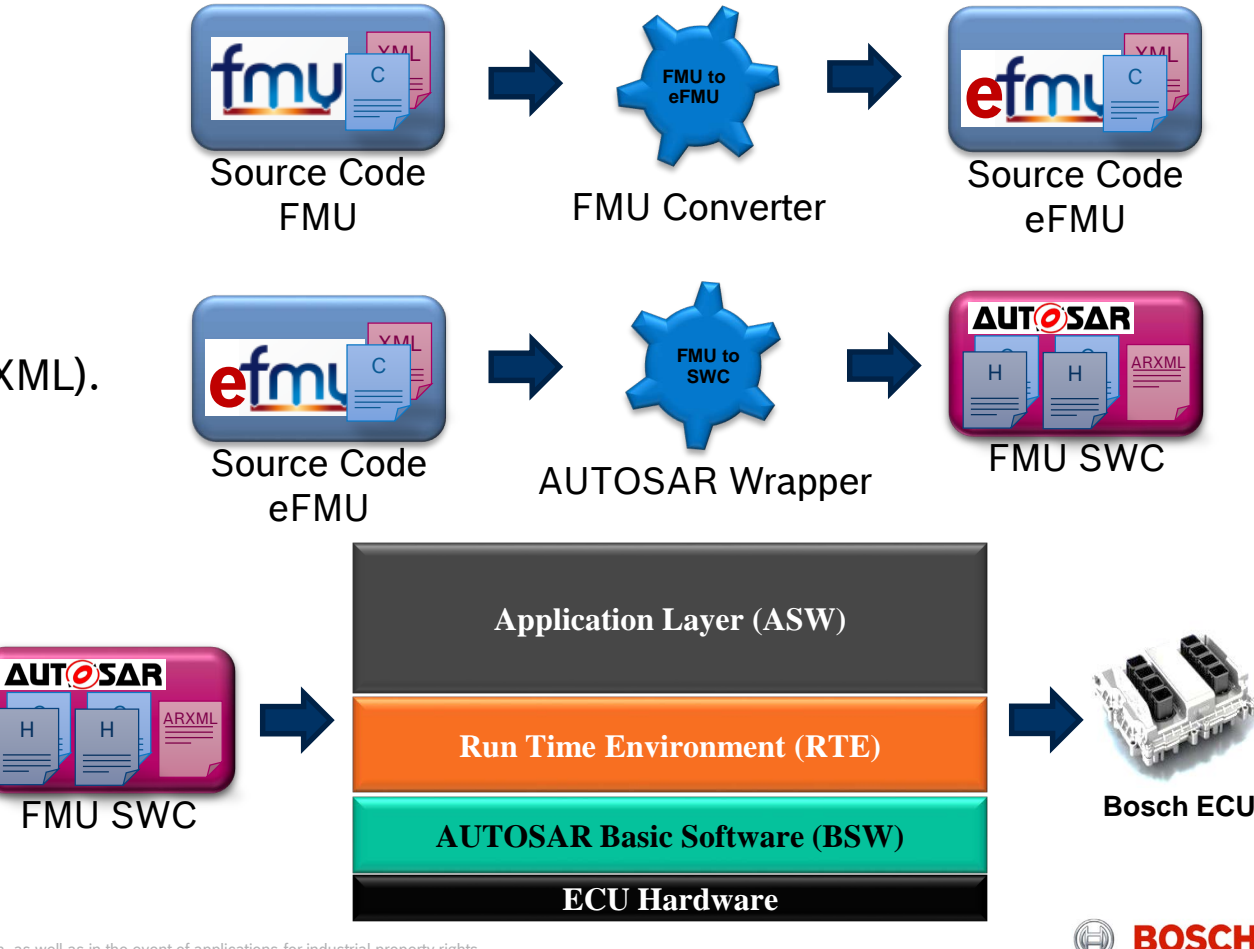

#### MODPROD Workshop Feb. 7./8. 2017, Linköping, SE | 1/4/2017

MODPROD Workshop Feb. 7./8. 2017, Linköping, SE | 1/4/2017<br>© Robert Bosch GmbH 2016. All rights reserved, also regarding any disposal, exploitation, reproduction, editing, distribution, as well as in the event of applicati

## Integration of FMU in AUTOSAR Tool Chain from Physical Modeling to ECU Software

- $\blacktriangleright$  Architecture
	- **FMUs as AUTOSAR SW-Cs in ASW.**
	- Interface and service communication over Ports.
	- $\triangleright$  Solver library in BSW.
	- Computation algorithm executes FMUs using the events provided by Real-Time OS.

Jonathan Neudorfer, Siva Sankar Armugham, Mathews Peter, Naresh Mandipalli, Isidro Corral, Christian Bertsch, Karthikeyan Ramachandran *FMI for Physics-based Models on AUTOSAR Platforms*, SIAT Conference January 18-21, 2017, Pune, India, 17SIAT-0566/2017-26-0358

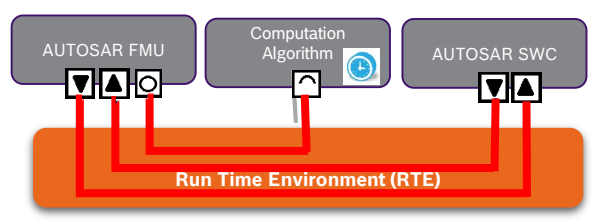

**Composition of AUTOSAR FMU SWCs**

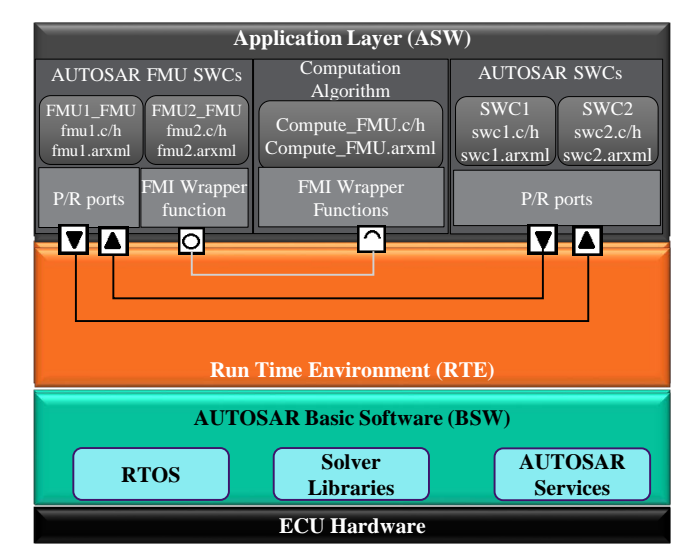

**FMUs as AUTOSAR SWCs in AUTOSAR architecture**

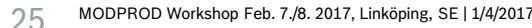

 $25$  MODPROD Workshop Feb. 7./8. 2017, Linköping, SE | 1/4/2017<br>© Robert Bosch GmbH 2016. All rights reserved, also regarding any disposal, exploitation, reproduction, editing, distribution, as well as in the event of app

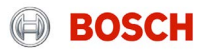

## Tool Chain from Physical Modeling to ECU Software Prototype Integration of FMU in AUTOSAR

- Interface mapping of FMI to AUTOSAR.
- ► FMI interface functions are called via wrapper function using AUTOSAR client server communication.
- ▶ Data Exchange over RTE. AUTOSAR RTE read/write routines with FMI get/setReal functions

Ю

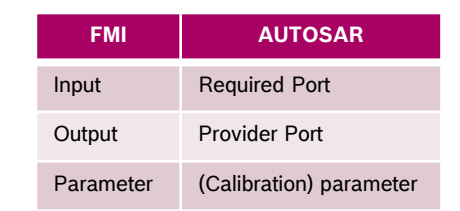

Computation Algorithm (Client)

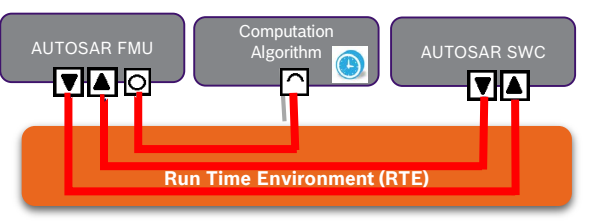

**Composition of AUTOSAR FMU SWCs**

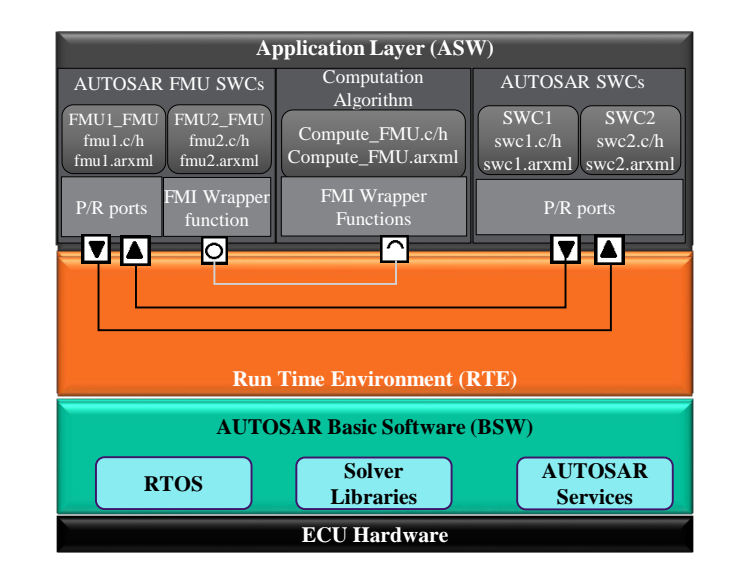

#### **FMUs as AUTOSAR SWCs in AUTOSAR architecture**

MODPROD Workshop Feb. 7./8. 2017, Linköping, SE | 1/4/2017

AUTOSAR FMU

(Server)

© MODPROD Workshop Feb. 7./8. 2017, Linköping, SE | 1/4/2017<br>© Robert Bosch GmbH 2016. All rights reserved, also regarding any disposal, exploitation, reproduction, editing, distribution, as well as in the event of applica

W\_fmu\_fmi2CompletedIntegratorStep()

W\_fmu\_fmi2Initialize() W\_fmu\_fmi2getReal() W\_fmu\_fmi2getReal() W\_fmu\_fmi2setReal() W\_fmu\_fmi2UpdateStates()

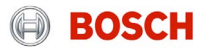

© Robert Bosch Engineering and Business Solutions Private Limited 2017. All rights reserved, also regarding any disposal, exploitation, reproduction, editing, distribution, as well as in the events of application for indus

## Tool Chain from Physical Modeling to ECU Software Summary

### **State of the Art**

- ▶ Plant modeling and control design is powerful in object oriented physical M&S tools for offline simulation.
- $\triangleright$  No code generators for ECU  $\rightarrow$  Code of offline simulation cannot easily be used on ECU.

### **Solution Approach**

- ► Enable function developers to analyze physical models in software related fashion.
- ► Use FMI standard of physical model on all targets.
- ▶ Use FMI standard with AUTOSAR for embedded targets

### **Benefits**

- $\blacktriangleright$  Reduce complexity of ECU software using physical models.
- Reduce development effort for advanced ECU functions.

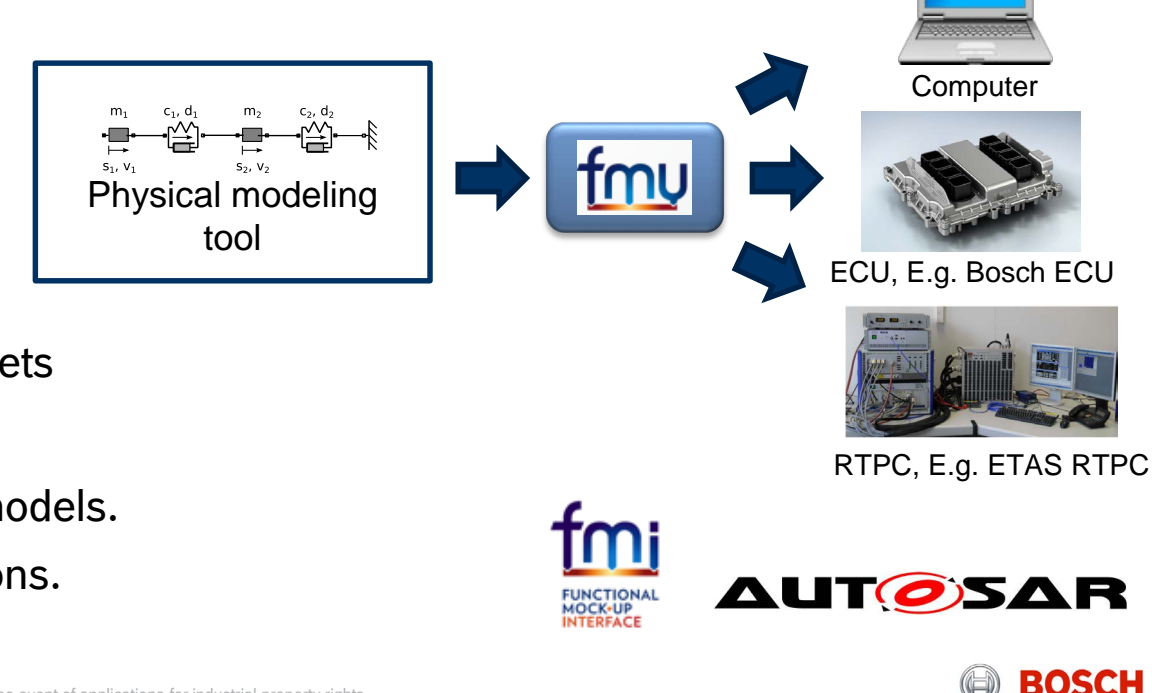

Tool Chain from Physical Modeling to ECU Software Outlook: Future Tool Chain based on  $e$ FMI  $\rightarrow$  PFP EMPHYSIS

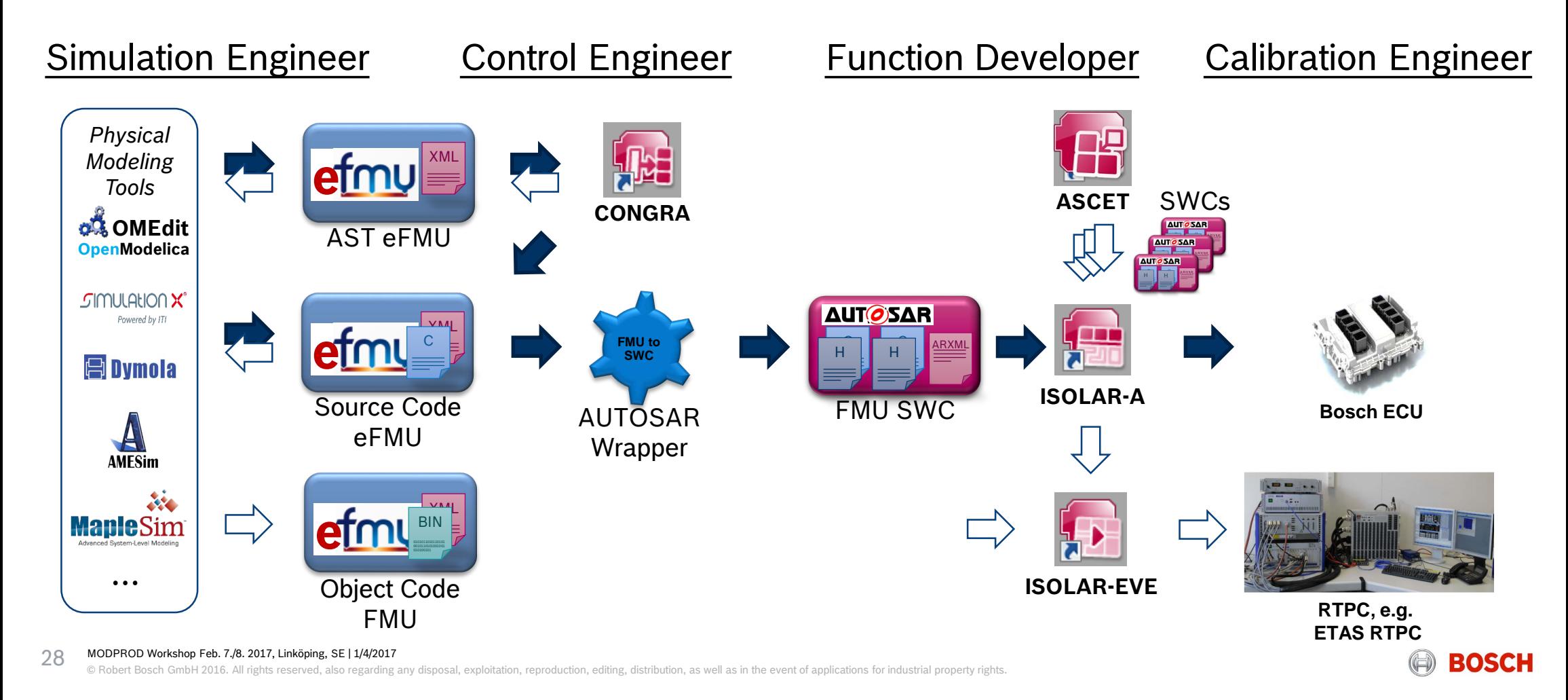

# *Thanks to all contributors.*

Jonathan Neudorfer<sup>1</sup>, Siva Sankar Armugham<sup>1</sup> Mathews Peter<sup>1</sup>, Naresh Mandipalli<sup>1</sup> Oliver Lenord<sup>2</sup>, Christian Bertsch<sup>2</sup> Markus Behle<sup>3</sup>, Arndt-Michael Meyer<sup>3</sup>

# *Thank you for your attention.*

1) Robert Bosch Engineering and Business Solutions Private Limited, 560 095 Bangalore, India 2) Robert Bosch GmbH, Corporate Sector Research and Advance Engineering, 71272 Renningen, Germany 3) ETAS GmbH, Borsigstraße 14, 70469 Stuttgart, Germany

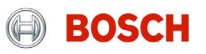

## Tool Chain from Physical Modeling to ECU Software Alternative Workflow

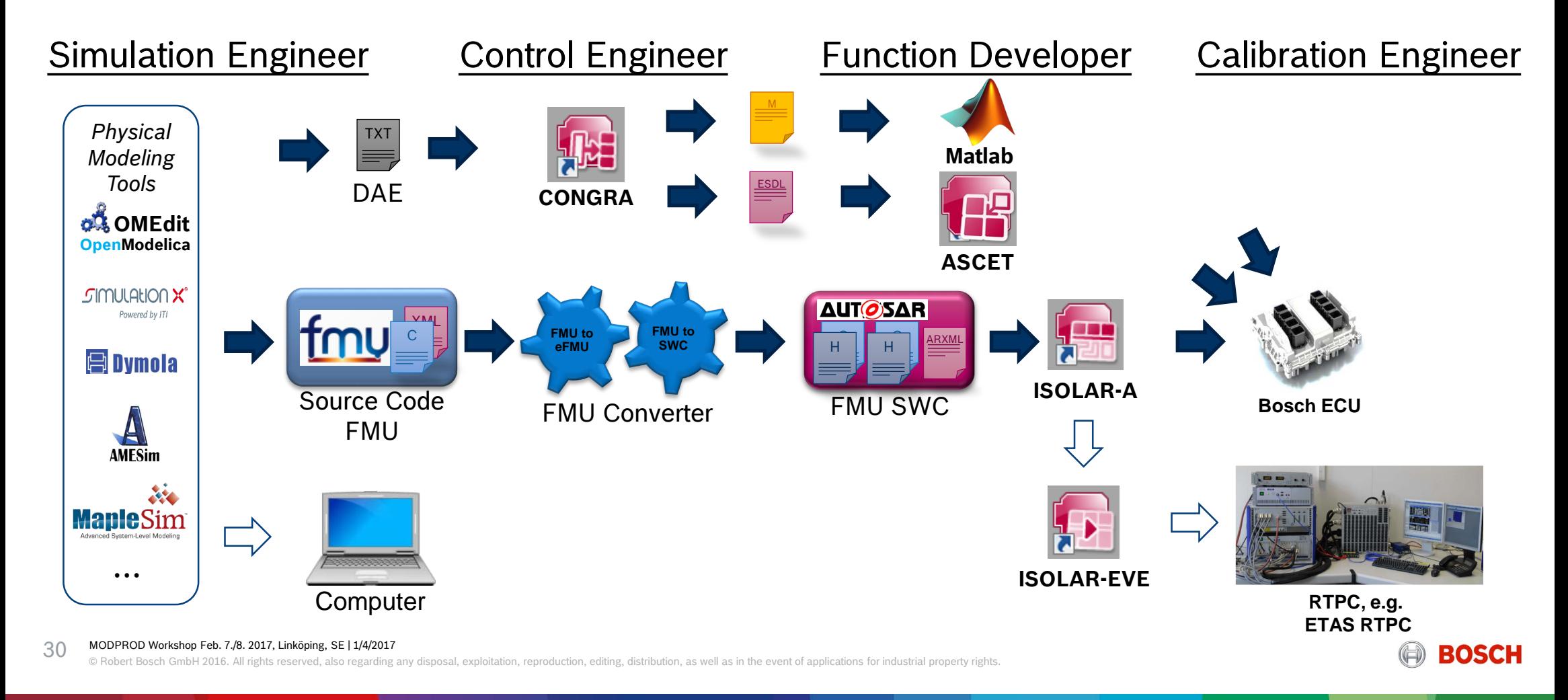